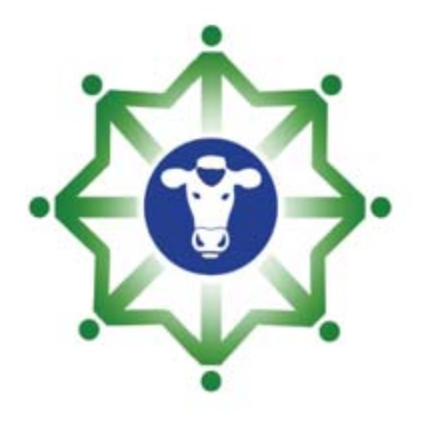

# **HERRAMIENTA FINANCIERA ASOCIACIÓN**

Proyecto "Colombia-Nueva Zelanda-Cadena de Valor

Lácteo"

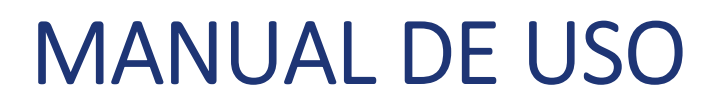

#### Contexto

El siguiente manual, tiene como finalidad facilitar el uso de la herramienta financiera creada en el marco del proyecto "Cadena de valor láctea Colombia Nueva Zelanda" para las asociaciones, con el fin de que sea un apoyo a la gestión de la asociación y permita llevar los registros sobre los proveedores lácteos para tomar decisiones. Los registros propuestos sobre los proveedores de leche le permitirán contar con información sobre la recolección, las muestras de calidad, los pagos y la proyección de negocios futuros.

El presente manual, está diseñado para que los agentes extensionistas, asistentes técnicos, presidentes o tesoreros, personas con cierto grado de conocimiento en el uso del programa Excel puedan realizar operaciones que faciliten la gestión de los asociados de acuerdo al sistema de pagos y para que a través de la gestión financiera puedan tomar decisiones sobre inversión.

Para un mayor entendimiento del funcionamiento de la herramienta, este manual se compone de dos apartados entendiendo la usabilidad de la herramienta como un proceso:

- 1.Entorno de la herramienta.
- 2. Uso de la herramienta.
	- A. Registro de proveedores.
	- B. Registro de fincas productivas.
	- C. Registro de leche de proveedores.
	- D. Registro de entrega de leche a la industria.
	- E. Registro de calidad de leche (reductasa).
	- F. Registro de préstamos a proveedores lácteos.
	- G. Definición de subcategorías de ingresos y egresos.
	- H. Registro de transacciones (ingresos y egresos).
	- I. Definición de los parámetros de liquidación de precios para los proveedores lácteos.
	- J. Liquidación de pago quincenal a proveedores de leche.
	- K. Impresión de recibos de pago a proveedores.
	- L.Flujo de caja
	- M. Indicadores.
	- N. Análisis de inversión.

#### 1. Entorno de la herramienta.

La herramienta financiera fue construida en Excel y esta compuesta por dos módulos que se encuentran en la pestaña/hoja menú:

- $\bullet$ Módulo de gestión de proveedores lácteos: este módulo permite administrar el centro de acopio y la calidad de leche (reductasa) con el fin de calcular quincenalmente los pagos a los proveedores lácteos, además permite la gestión de préstamos de la asociación <sup>a</sup> los proveedores lácteos y la entrega de leche a la industria o empresas procesadoras.
- $\bullet$ Módulo financiero: este módulo permite registrar todos los ingresos y egresos de la asociación, con el fin de calcular el flujo de caja o efectivo, aunado a esta información se cuenta con una sección de indicadores para la toma de decisiones y una sección de análisis de inversión.

Si se posee un software especializado para la contabilidad, puede registrar los ingresos y egresos agrupados con el fin de conocer sus indicadores <sup>o</sup> anidar las tablas de gestión de proveedores para hacer más eficiente la herramienta contable.

#### Otra de las secciones, es el cálculo quincenal de pagos que se abordara más adelante.

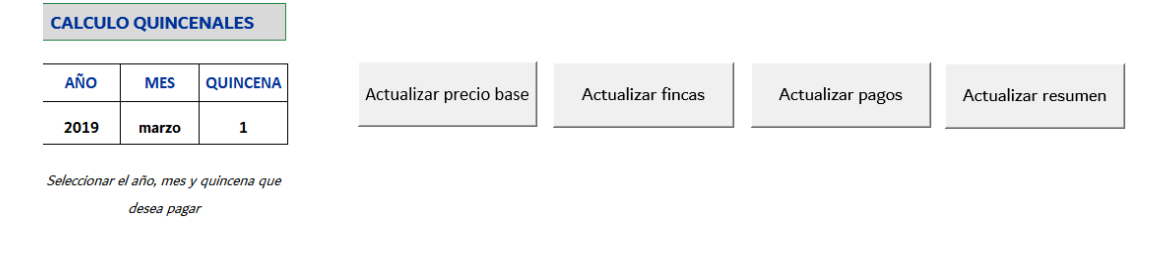

#### Formularios de registro Tablas de información Facturación a proveedores Parametros para la liquidación de Registro de proveedores Proveedores Lácteos precios (Contribución, calidad y volumen) o de fincas productivas **Fincas productivas** Precio de venta por litro acopiado Registro de leche de proveedores Precio pagado a finca

tegistro de leche -Pro

**Venta de leche** 

Calidad de leche

.<br>Resumen calidad por

Prestamos a proveedores

噩

€Ь

**Estado de prestamos** 

proveed

Historial de pagos y deducciones por

esumen pagos a proveedores Recibos de pago a proveedores

**MODULO DE GESTION PROVEEDORES LÁCTEOS** 

le entrega de leche a la industri

tro Calidad de leche-Reductas

Registro de prestamos

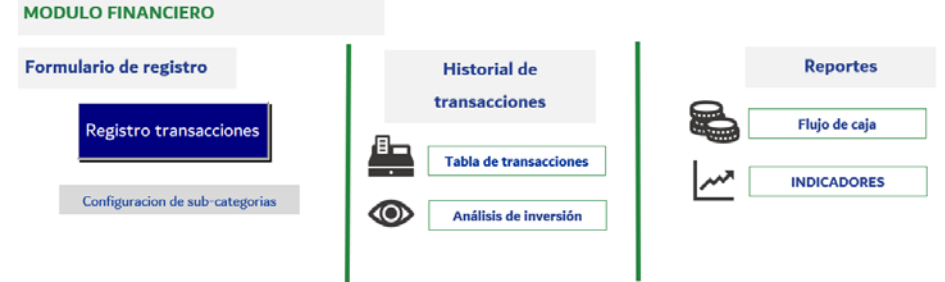

#### 2. A. USO DE LA HERRAMIENTA ‐ REGISTRO DE PROVEEDORES.

El primer paso para usar la herramienta es registrar todos los proveedores lácteos con los que cuenta la asociación. Para hacer esto, en la hoja MENU, en el MÓDULO DE GESTIÓN PROVEEDORES LÁCTEOS encontrará la ruta para registrarlos.

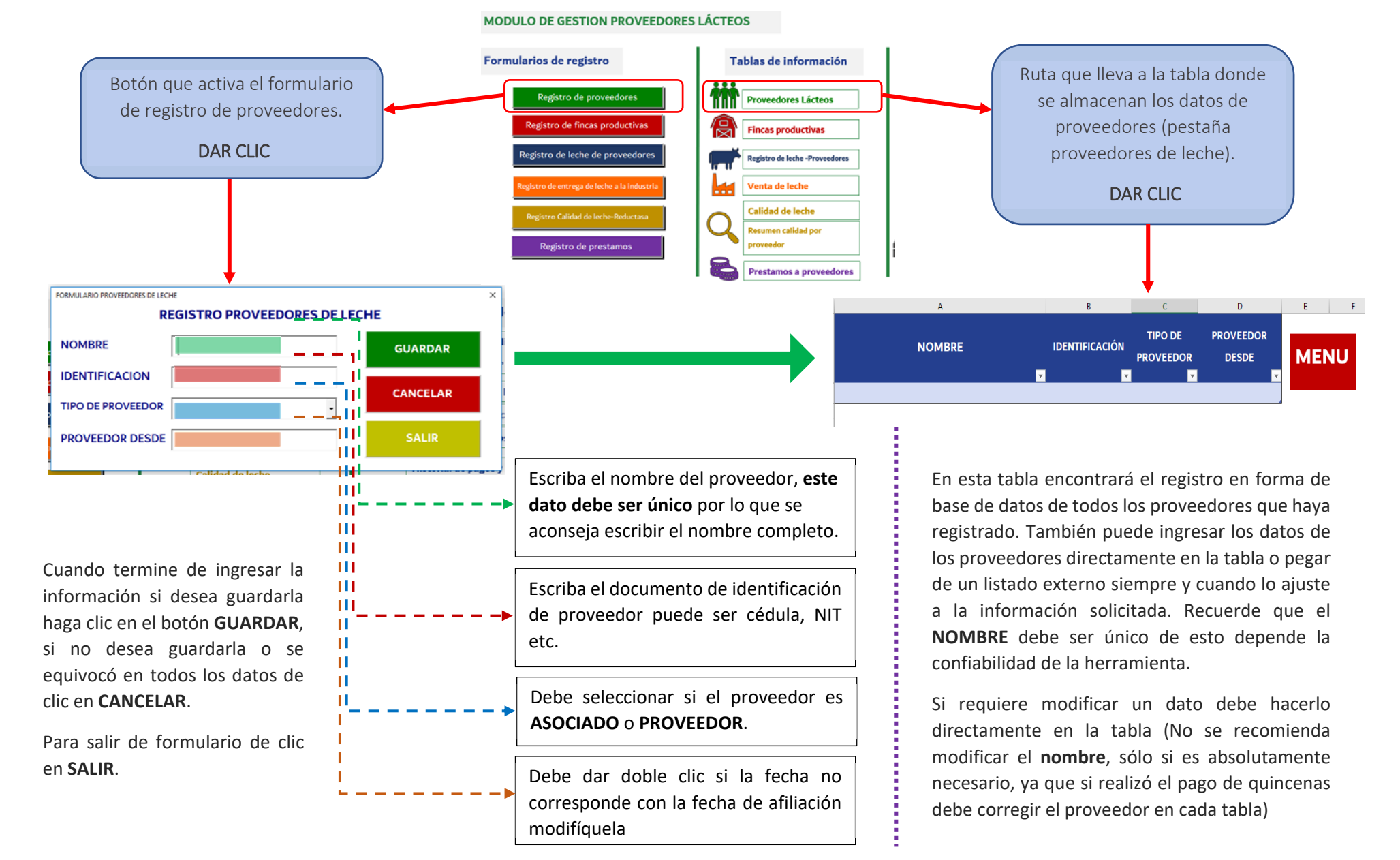

#### 2. B. USO DE LA HERRAMIENTA ‐ REGISTRO DE FINCAS PRODUCTIVAS.

Después de haber registrado a los proveedores lácteos, se deben registrar las fincas productivas asociadas a ellos. Un proveedor lácteo puede poseer varias fincas productivas.

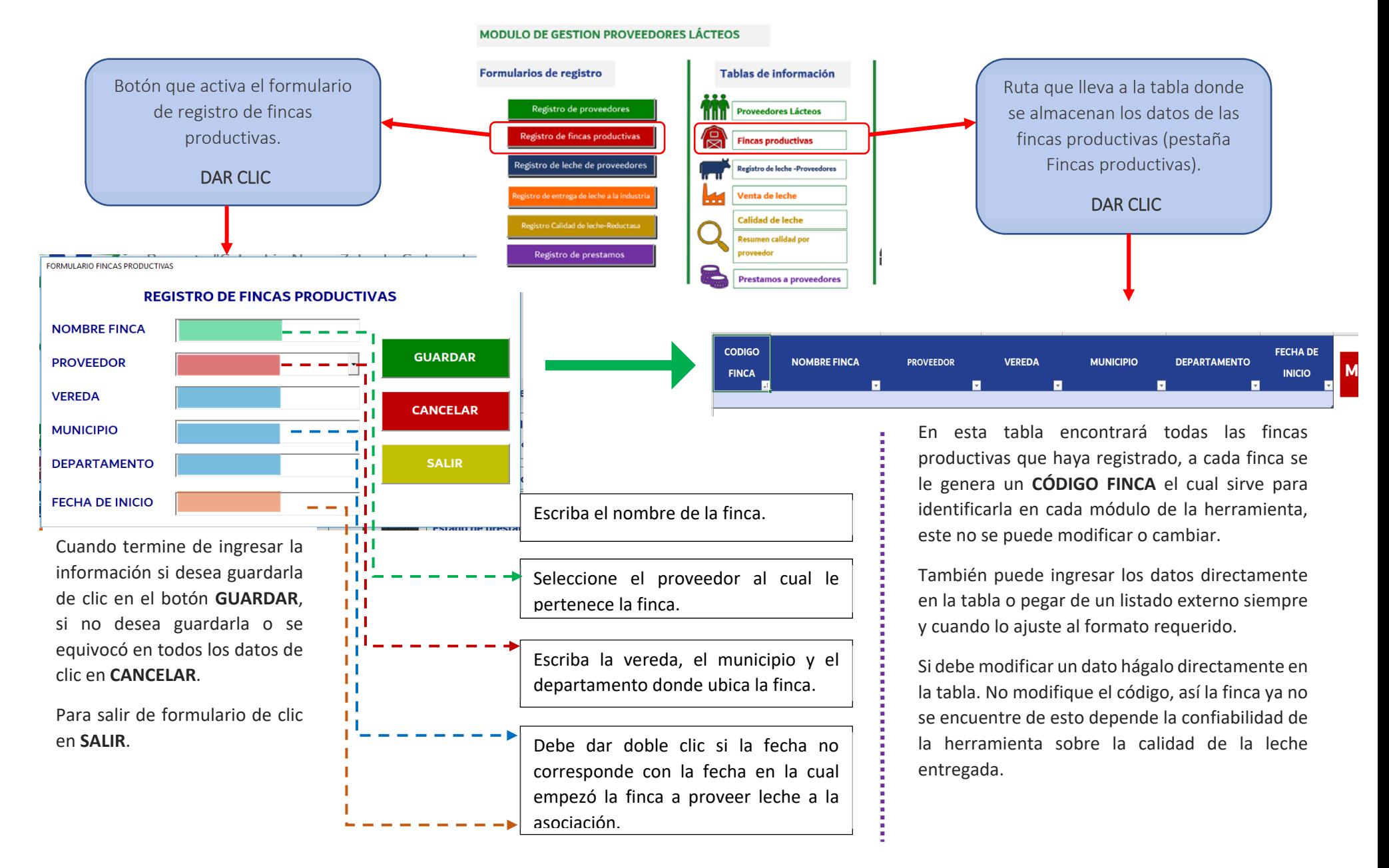

#### 2. C. USO DE LA HERRAMIENTA ‐ REGISTRO DE LECHE DE PROVEEDORES.

Al finalizar el registro de las fincas se podrá asociar la leche acopiada de cada una. Este registro puede ser en cada ordeño, diario, semanal o quincenal.

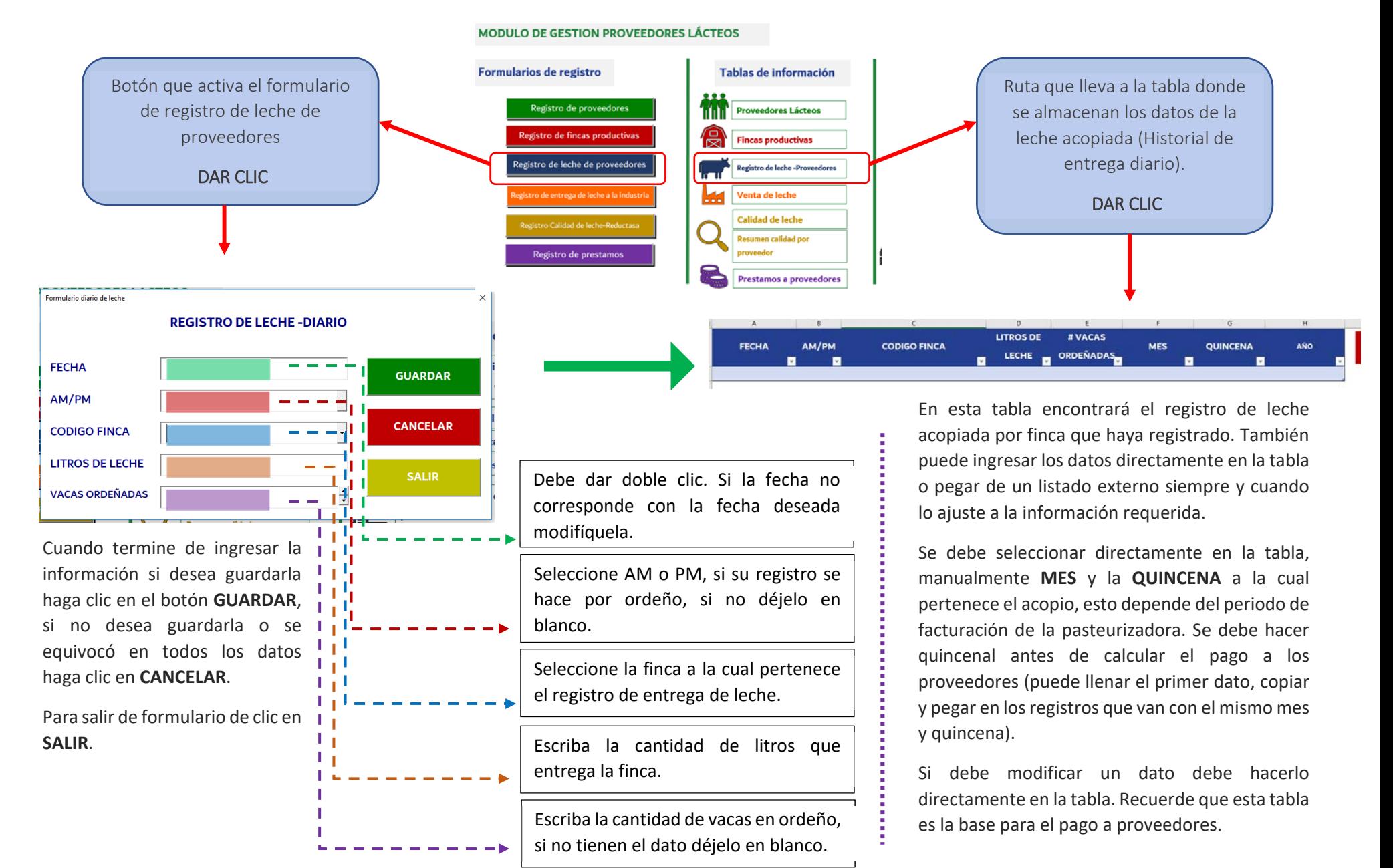

#### 2. D. USO DE LA HERRAMIENTA ‐ REGISTRO DE ENTREGA DE LECHE A LA INDUSTRIA.

También se puede registrar la cantidad de leche que se le entrega a la industria con la finalidad de calcular los litros perdidos en el proceso de acopio de leche.

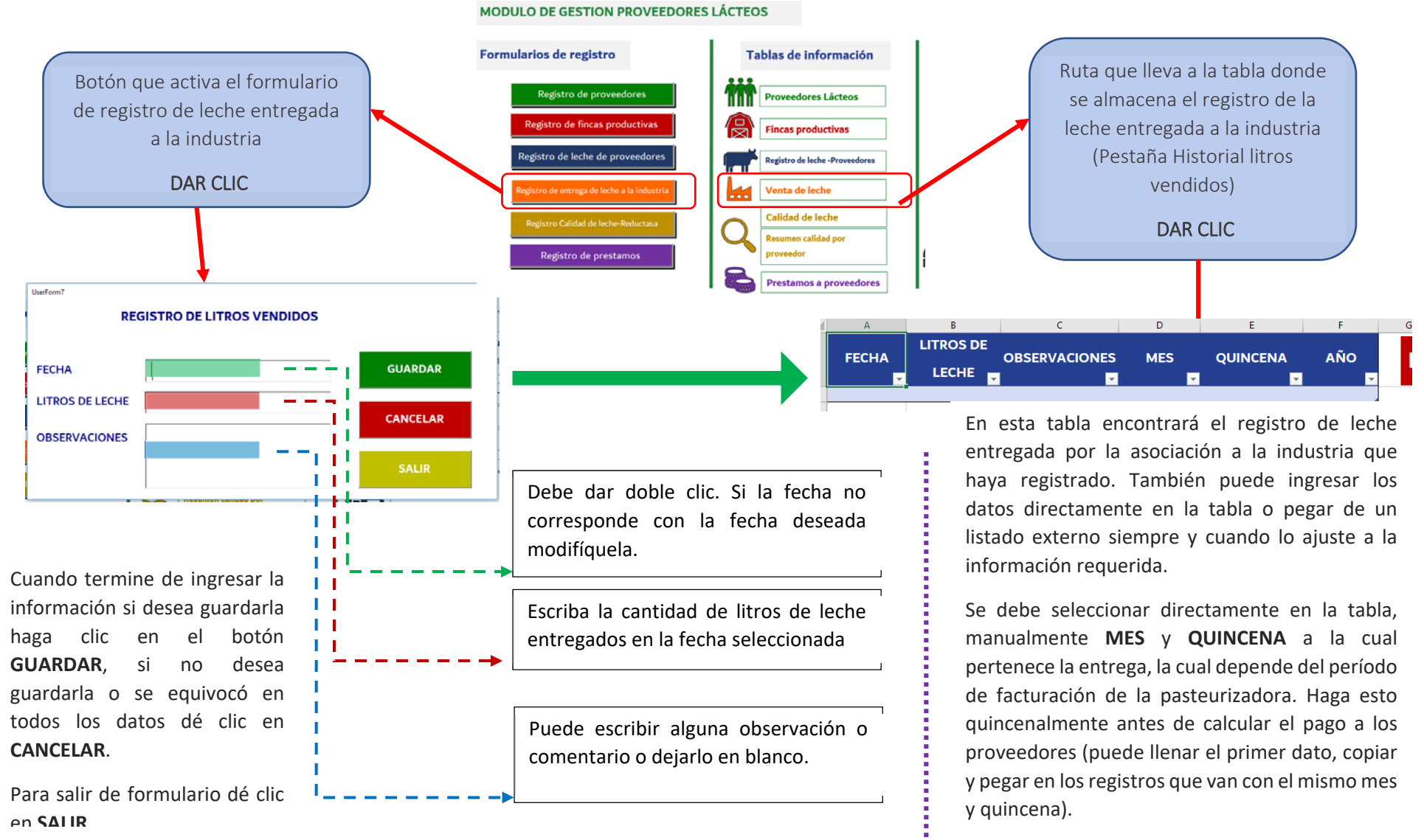

 Si debe modificar un dato, hágalo directamente en la tabla.

#### 2. E. USO DE LA HERRAMIENTA ‐ REGISTRO DE CALIDAD DE LECHE (Reductasa).

Para el seguimiento de la calidad de la leche acopiada existen varias pruebas; en la herramienta se utiliza la prueba de reductasa. Con base en el registro de los resultados de la prueba de reductasa, la herramienta puede calcular penalizaciones o bonificaciones.

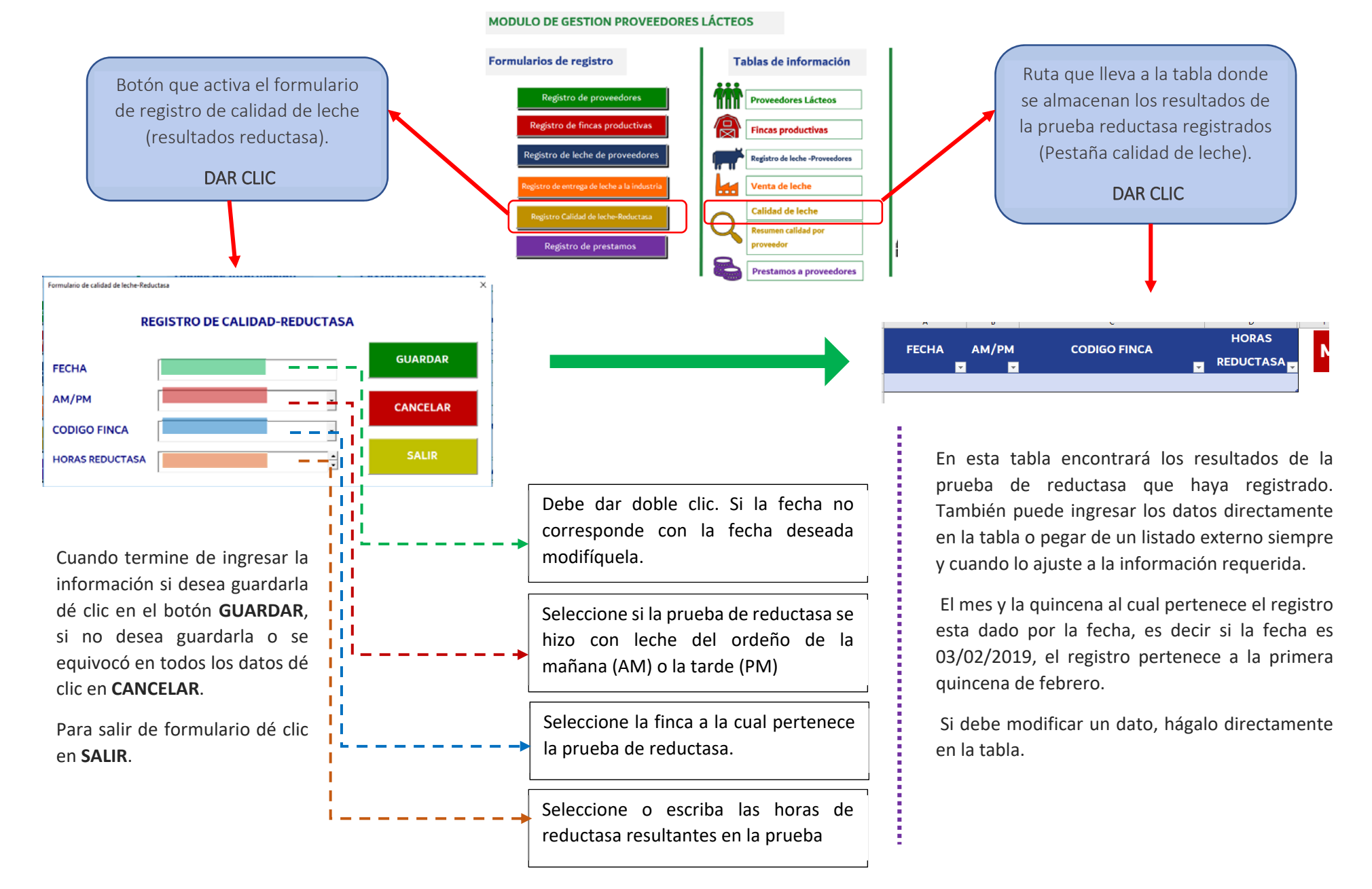

## 3. F. USO DE LA HERRAMIENTA ‐ REGISTRO DE PRÉSTAMOS A PROVEEDORES LÁCTEOS.

En ocasiones algunas asociaciones hacen adelantos o préstamos a sus proveedores de leche, la herramienta permite gestionarlos. La herramienta no considera préstamos con interés, si desea cobrar algún interés debe calcularlo antes y sumarlo al valor total del préstamo para registrarlo.

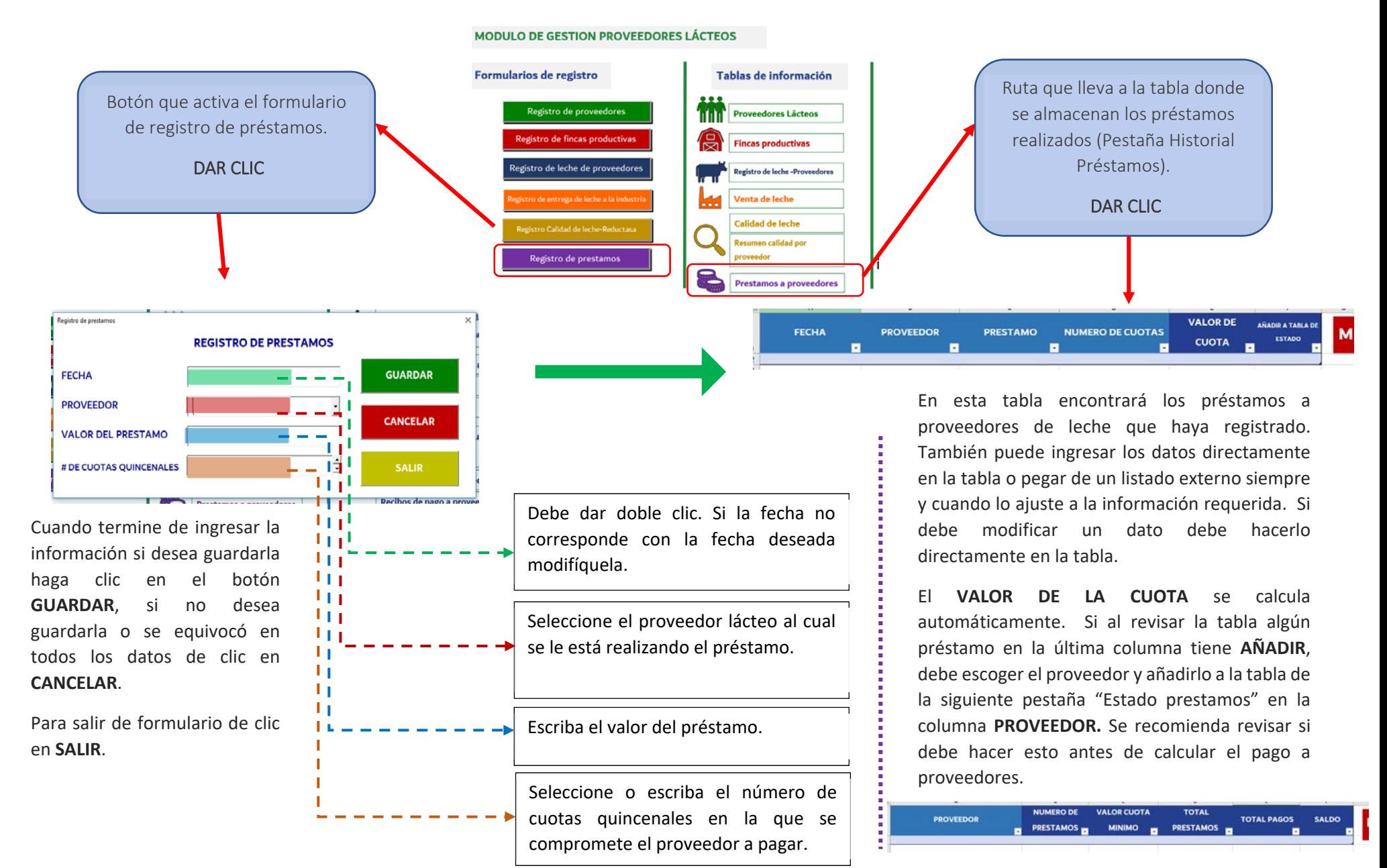

## 2. G. USO DE LA HERRAMIENTA – DEFINICIÓN DE SUBCATEGORÍAS DE INGRESOS Y EGRESOS.

Para hacer un seguimiento adecuado del flujo de caja de la asociación y de su estado financiero mes a mes, las transacciones de ingresos y egresos se deben clasificar en categorías y subcategorías para ser más específicos. La herramienta predefine 5 categorías básicas:

- $\bullet$ INGRESOS: efectivo que entra a la asociación por el acopio de leche u otras actividades que general recursos económicos para la asociación.
- 0 EGRESOS OPERACIONALES: salidas de efectivo generadas al desempeñar las actividades que implica el acopio de leche (transporte, pago de leche a proveedores, compra de productos de aseo, pago de servicios públicos, pago de salarios).
- 0 EGRESOS ADMINISTRATIVOS: salidas de efectivo generadas al desempeñar las actividades administrativas de la asociación (pago por servicios profesionales como un contador, compra de productos para la oficina, pago por publicidad).
- 0 EGRESOS SOCIALES: salidas de efectivo generadas al desarrollar actividades de carácter social en la asociación o por la realización de un evento social (compra de regalos para niños en navidad, días de campo, compra de insumos para proveedores)
- $\bullet$ EGRESOS FINANCIEROS: salidas de efectivo generadas por el pago de deudas de la asociación (créditos, intereses).

Dentro de cada categoría predefinida se deben agregar las subcategorías asociadas que se ajusten a las actividades que desempeña la asociación, por ejemplo, si la asociación además de vender leche presta servicios de alquiler de maquinaria en la categoría de INGRESOS tendría 2 subcategorías 1) Venta de leche y 2) Alquiler de maquinaria. Después de definir las distintas subcategorías, ya se puede registrar transacciones. Para definir las subcategorías debe dirigirse en MENÚ al MODULO FINANCIERO o a la pestaña "Tabla de subcategorías".

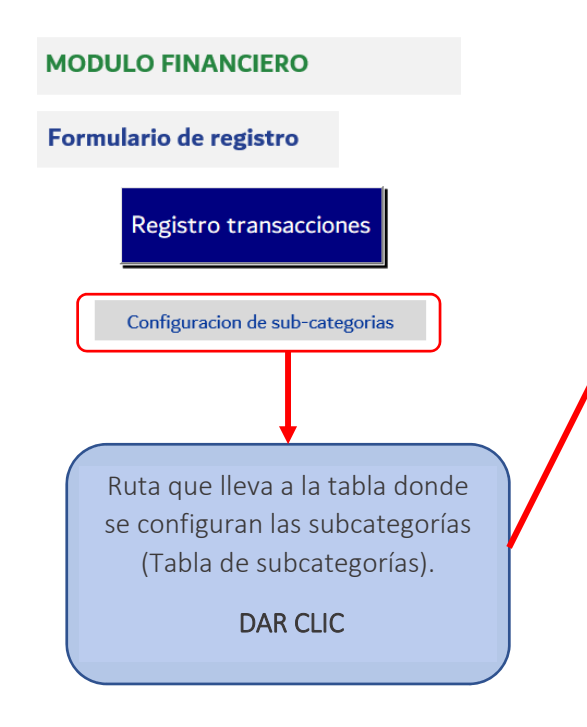

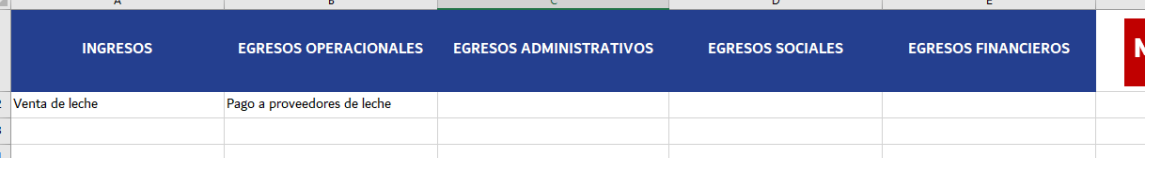

Debajo de cada categoría debe escribir las subcategorías que definió para la asociación. Después puede registrar los ingresos y egresos.

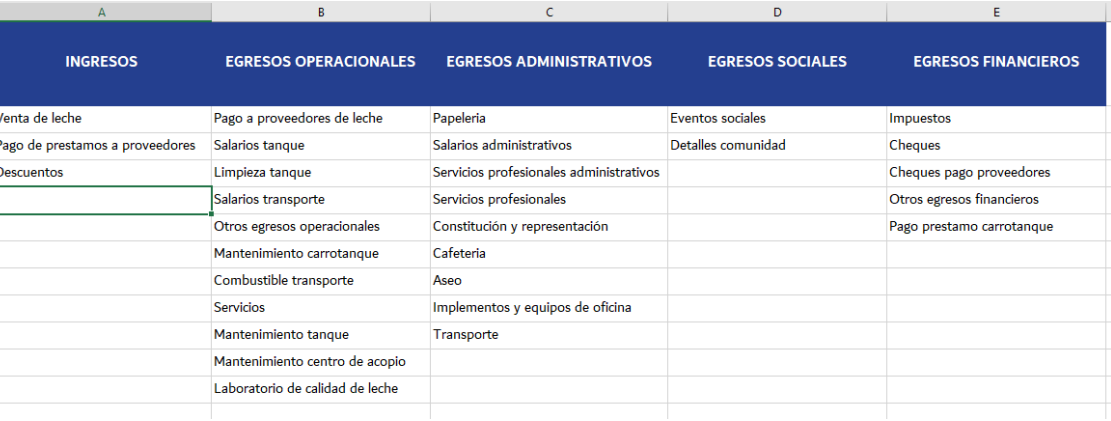

#### 2. H. USO DE LA HERRAMIENTA ‐ REGISTRO DE TRANSACCIONES (INGRESOS Y EGRESOS).

Al finalizar el registro de las fincas podrá asociar la leche acopiada de cada una. Este registro puede ser en cada ordeño, diario, semanal o quincenal.

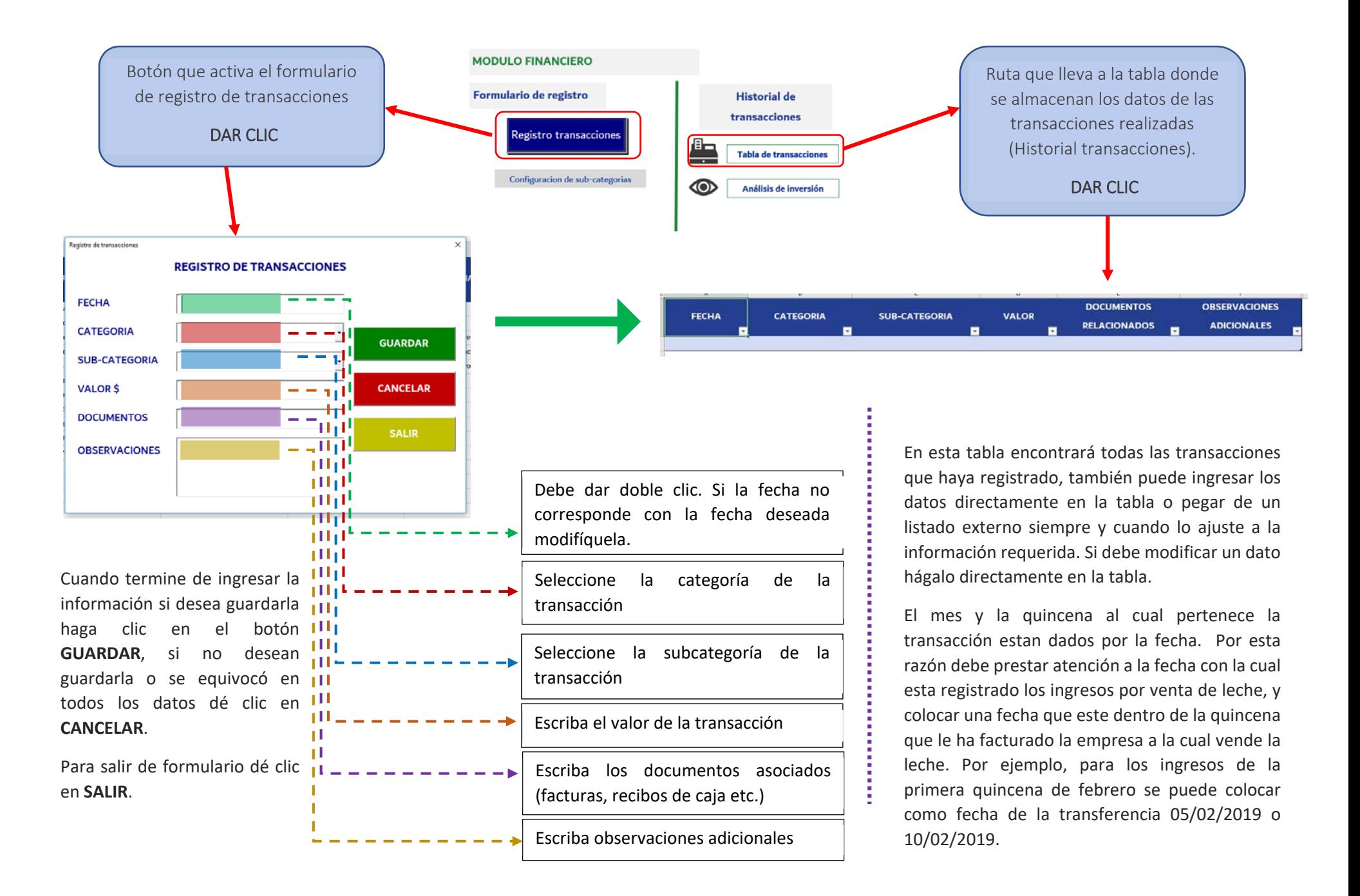

## 2. I. USO DE LA HERRAMIENTA ‐ DEFINICIÓN DE LOS PARÁMETROS DE LIQUIDACIÓN DE PRECIOS PARA LOS PROVEEDORES LÁCTEOS.

Para poder liquidar adecuadamente a los proveedores lácteos se debe definir quincenalmente las reglas de pago independientemente si estas reglas cambian o no. Para cada quincena y tipo de proveedor se debe definir:

- $\bullet$ La cuota de contribución: pesos por litro acopiado que el proveedor lácteo debe pagarle a la asociación.
- $\bullet$ Penalización por calidad baja: pesos por litro adicionales que debe pagar el proveedor por entregar leche de baja calidad. Si no hay penalizaciones deje en 0.
- $\bullet$  Pago por calidad media: pesos por litro que gana el proveedor por entregar leche de calidad media. Si no hay bonificación deje en 0. Este valor generalmente debe ser 0.
- $\bullet$ Bonificación por calidad alta: pesos por litro que gana el proveedor por entregar leche de calidad alta. Si no hay bonificación deje en 0.
- $\bullet$ Bonificación volumen: pesos por litro que gana el proveedor por entregar un volumen de leche alto. Si no hay bonificación deje en 0.

Además de estos parámetros, se debe definir los límites desde los cuales se determina la calidad de la leche y el volumen alto, se debe tener en cuenta cada quincena:

- 0 Límite de calidad alta: horas de reductasa desde las cuales se considera que la leche es de alta calidad. (> horas)
- $\bullet$ Límite de calidad baja: horas de reductasa hasta las cuales se considera que la leche es de baja calidad. (horas >)
- $\bullet$ Límite de volumen de litros quincenal: cantidad de litros de leche desde los cuales se considera que el proveedor lácteo entrega un volumen alto de leche. (> litros)

Para definir los parámetros de pago debe dirigirse en MENU al MODULO DE GESTION PROVEEDORES LACTEOS o a la pestaña "Tabla de precios y calidad".

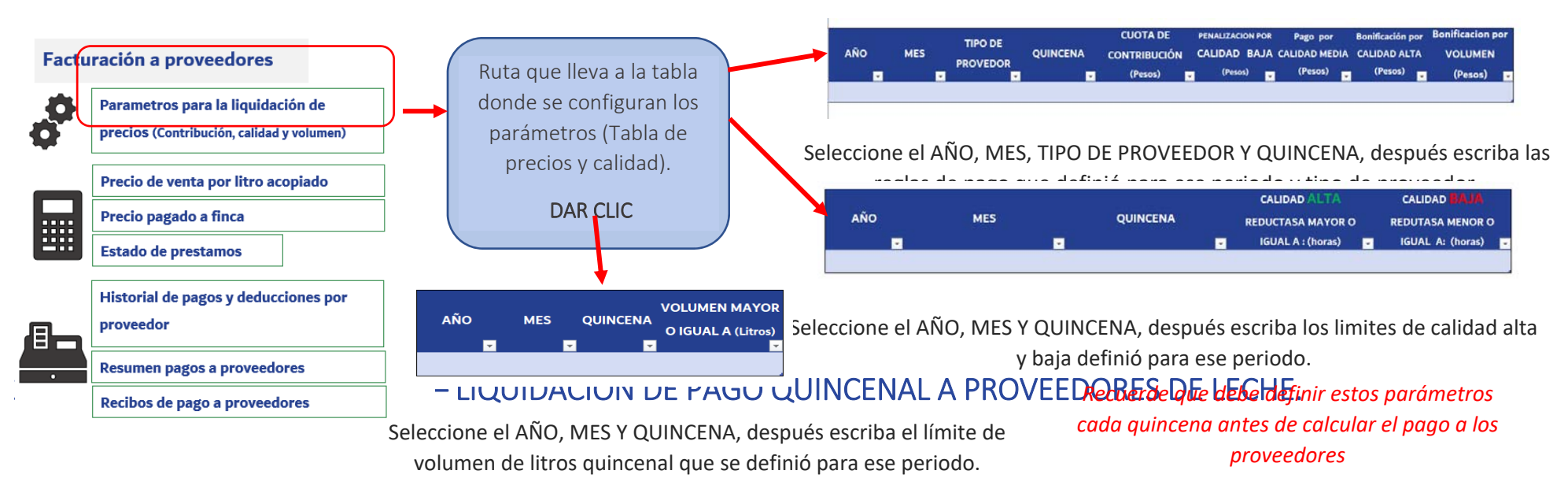

Antes de liquidar el pago quincenal a los proveedores de leche se debe:

- Definir los parámetros de liquidación.
- $\bullet$  Definir en la tabla de registro de leche a proveedores a cuál MES, QUINCENA, y AÑO pertenece cada registro de leche. Recuerde que está dado por la facturación quincenal que hace la empresa pasteurizadora a la asociación.
- Ingresar la factura por venta de leche en el registro de transacciones. Recuerde colocar una fecha que este dentro de la quincena que desea liquidar.
- $\bullet$ Ingresar los resultados de calidad con fechas que estén dentro de la quincena que desea liquidar.
- $\bullet$  Revisar y actualizar la tabla de estado de préstamos, es decir, identificar que estén todos los proveedores que deben dinero a la asociación en esta tabla.

Si ya tiene todo completo, puede liquidar la quincena. En MENU en MODULO DE GESTION PROVEEDORES LACTEOS, existe una sección llamada CÁLCULO QUINCENAL.

Para liquidar el pago a los proveedores se debe seleccionar el AÑO, MES y QUINCENA, luego haga clic en los botones de actualizar precio base, actualizar fincas, actualizar pagos y actualizar resumen (sólo haga un clic en cada uno le debe aparecer un mensaje informativo con HECHO, si le da clic otra vez a cualquier botón la información se duplicará en las tablas de almacenamiento).

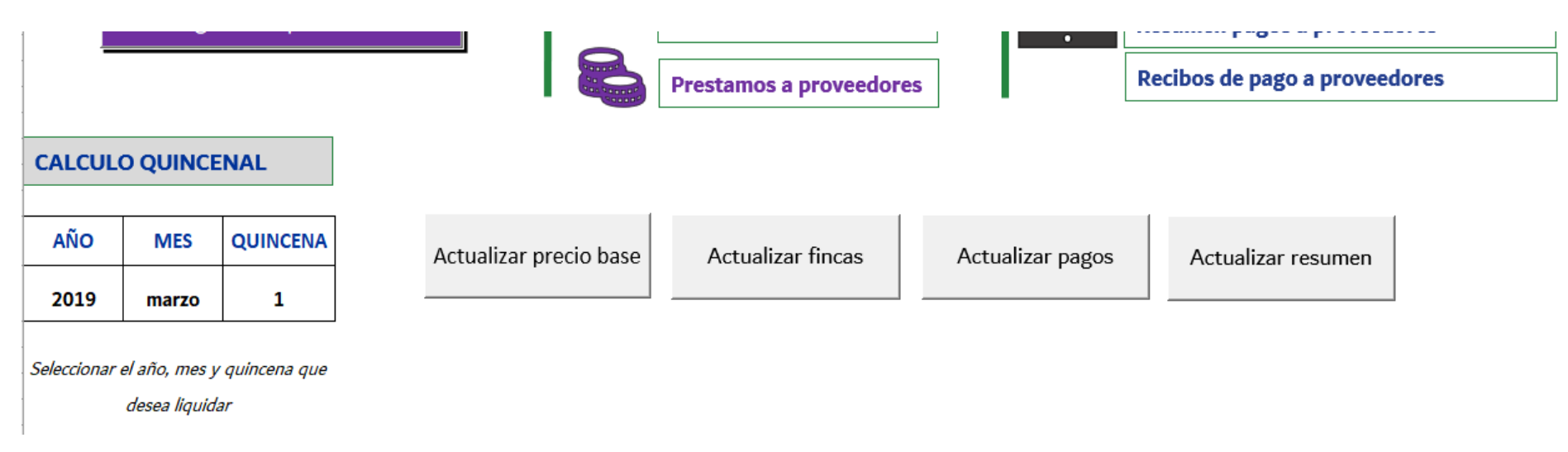

Después de actualizar las tablas, revise cada una para evitar o corregir errores al momento de liquidar.

El botón actualizar precio base, actualiza la tabla del precio de venta por litro acopiado, esta tabla extrae los ingresos recibidos por venta de leche en la quincena y los divide en la cantidad de litros acopiados, con la finalidad de conocer cuánto dinero recibió la asociación por cada litro acopiado (PRECIO LITRO BASE).

En la tabla, se puede registrar manualmente la cantidad de litros facturados y conocer la diferencia (DIFERENCIA) con los litros acopiados (LITROS RECIBIDOS). Se debe revisar que INGRESOS LITRO LECHE corresponda a los ingresos recibidos por venta de leche en la quincena, que LITROS RECIBIDOS corresponda a los litros acopiados en la quincena (recuerde que esta información se ajusta por las fechas facturadas, en ocasiones una quincena acaba el día 27 del mes y no el último día del mes, la quincena iría hasta el día 27, de esta manera los litros acopiados estarán correlacionados con lo pagado).

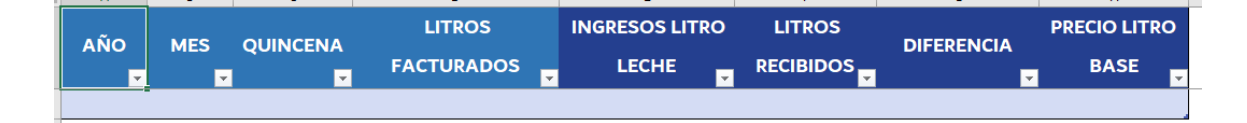

#### Facturación a proveedores

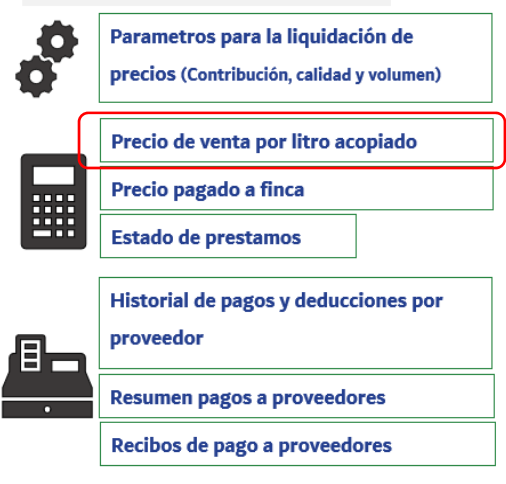

#### Facturación a proveedores

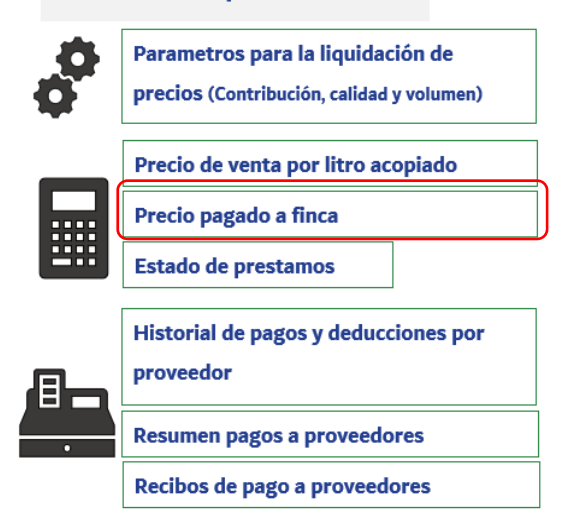

El botón Actualizar fincas, actualiza la tabla del precio pagado a cada finca al descontar la cuota de contribución y ajustar el precio según la calidad de leche que la finca tuvo en la quincena de acuerdo a los parámetros definidos. En esta tabla se puede establecer cuántos litros se recibió, la calidad, la cuota de contribución y los ajustes por calidad, por cada una de las fincas en la quincena. Revise que los valores estén correctos, si ve algún problema, revise que tenga bien definidos los parámetros para la liquidación de precios y los registros de leche de los proveedores que entregaron leche en la quincena.

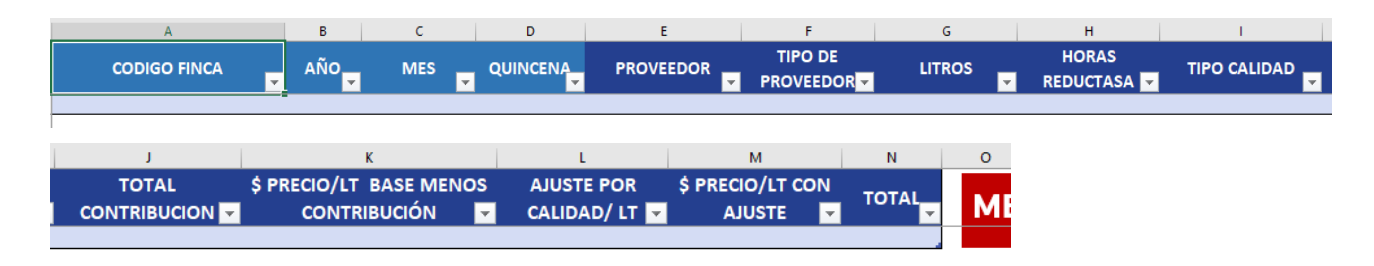

El botón Actualizar pagos, actualiza la tabla del pago que contiene el valor que debe recibir cada proveedor en la quincena. Aquí se realiza la bonificación por volumen a los proveedores. Esta tabla le permite conocer cuánto debe recibir cada proveedor lácteo por la leche que entrego a la asociación, cuánto perdió o ganó por calidad de leche y la bonificación que obtuvo por volumen, además, puede ajustar los pagos si se hacen descuentos por pago de préstamos u otros descuentos establecidos por la asociación. Para realizar estos ajustes debe ingresar manualmente en la columna "CONFIRMAR VALOR DE LA CUOTA", el pago que hace el productor por los préstamos y en la columna "OTROS DESCUENTOS", el valor por otros descuentos definidos con anterioridad.

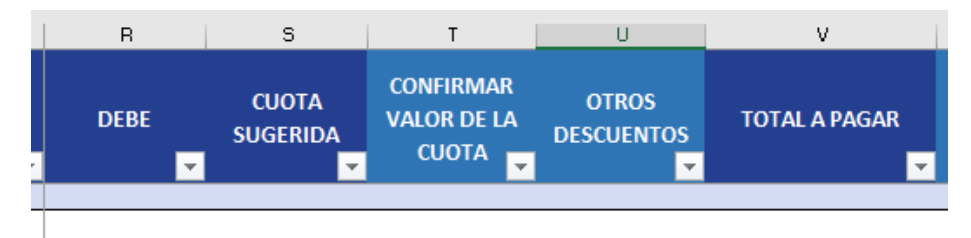

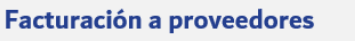

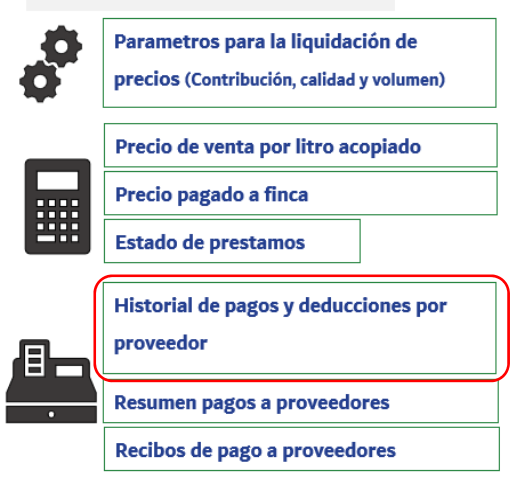

En esta tabla, se debe ingresar manualmente el método de pago y el número de la transacción o cheque para cada proveedor. Una vez definidos los pagos, se pueden imprimir los recibos de pago a los proveedores. (Revise que el consecutivo ‐primera columna de la tabla‐ se encuentre bien y no existen números repetidos).

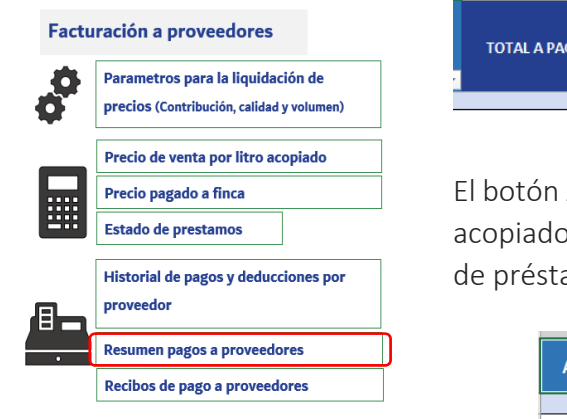

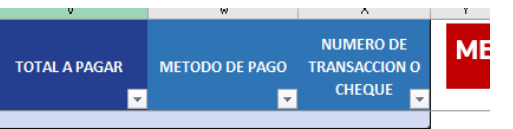

Actualizar resumen, actualiza la tabla de resumen de pagos a proveedores, esta tabla suma el total de litros os, el total de pagos realizados a los proveedores, el precio promedio pagado, el total de ingresos por pago amos y el total de ingresos por otros descuentos.

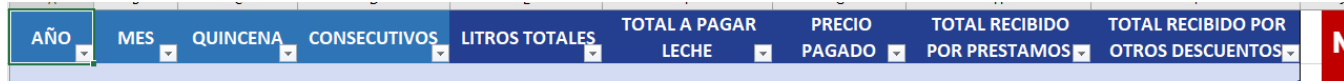

Anote en un papel los valores del total a pagar leche (EGRESO OPERATIVO‐Pago a proveedores de leche), total recibido por préstamos (INGRESO‐ pago de préstamos <sup>a</sup> proveedores), y total recibido por otros descuentos (INGRESO‐ pago por otros descuentos). Cuando tenga los valores registre las transacciones financieras correspondiente a los ingresos y egresos de la quincena correspondiente.

## 2. K. USO DE LA HERRAMIENTA – IMPRESIÓN DE RECIBOS DE PAGO A PROVEEDORES.

Al finalizar la liquidación de pago quincenal para los proveedores lácteos, anote en un papel el consecutivo inicial y final que pertenecen a la quincena liquidada (Tabla: Historial pagos y deducciones a proveedores), ejemplo la quincena inicia con el consecutivo 10 y termina con el 30. Después, ingrese a la opción recibos de pago a proveedores o vaya a la pestaña recibo de pago.

Usted puede imprimir varios recibos en una hoja, según como tenga configurada la impresora.

#### En ese espacio, modifique solamente las celdas en color rojo en letras. Absténgase de cambiar lo demás. Agregue el nombre, Nit e inserte el logo de la asociación.

#### Facturación a proveedores

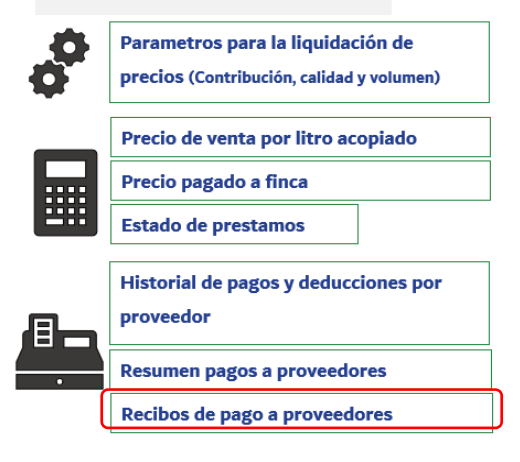

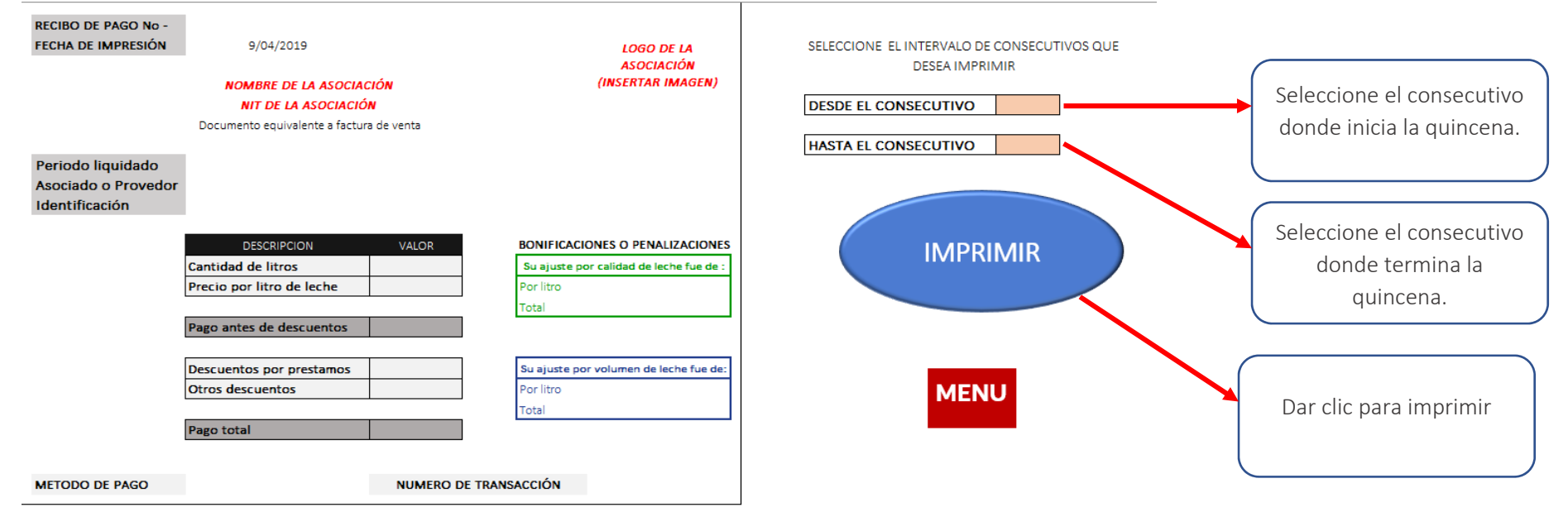

## 2. L. USO DE LA HERRAMIENTA – FLUJO DE CAJA.

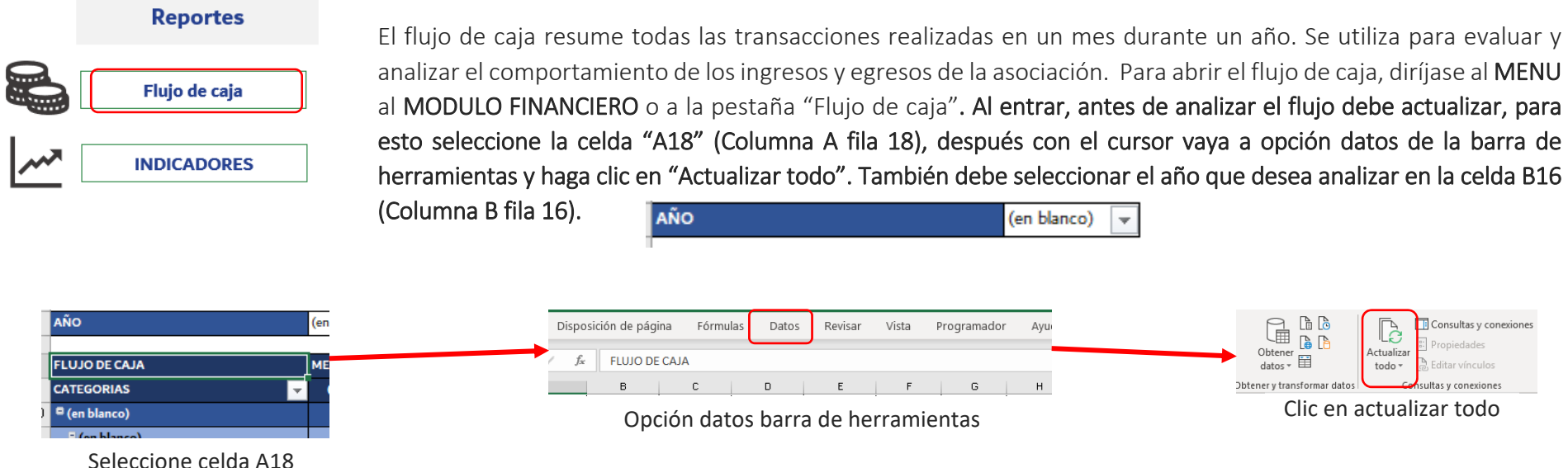

El flujo de caja se compone de tres secciones, la primera y segunda corresponde a tablas resumen que se encuentran en la parte superior de la hoja de Excel y la tercera corresponde al flujo de caja detallado por categorías y subcategorías. Al actualizar la información las tres tablas se refrescan automáticamente.

● Resumen de flujo de caja operativo: muestra como se han comportado los ingresos y egresos que hacen parte de la operación del acopio de leche mes a mes, es decir, son el resultado de la sumatoria de los ingresos por venta de leche y los egresos operativos.

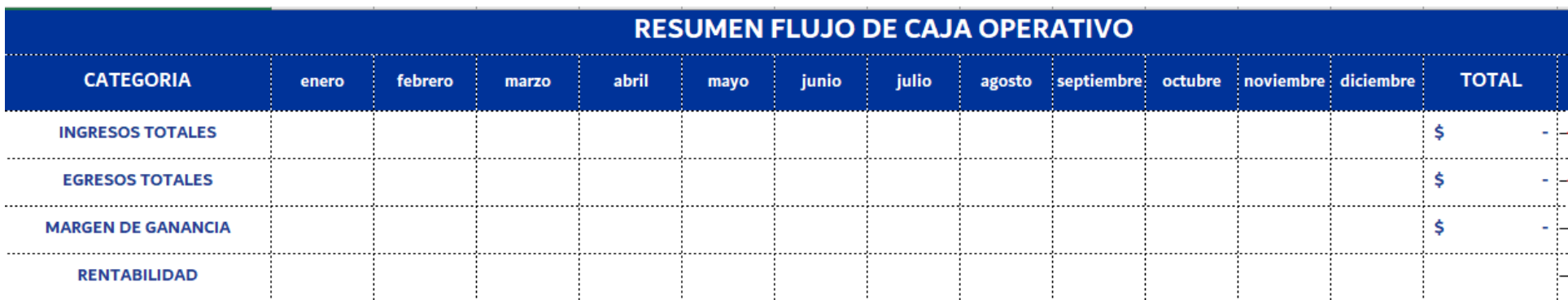

 $\bullet$  Resumen de flujo de caja general: muestra como se han comportado los ingresos y egresos de la asociación mes a mes, resultado de sumar todos los ingresos y egresos.

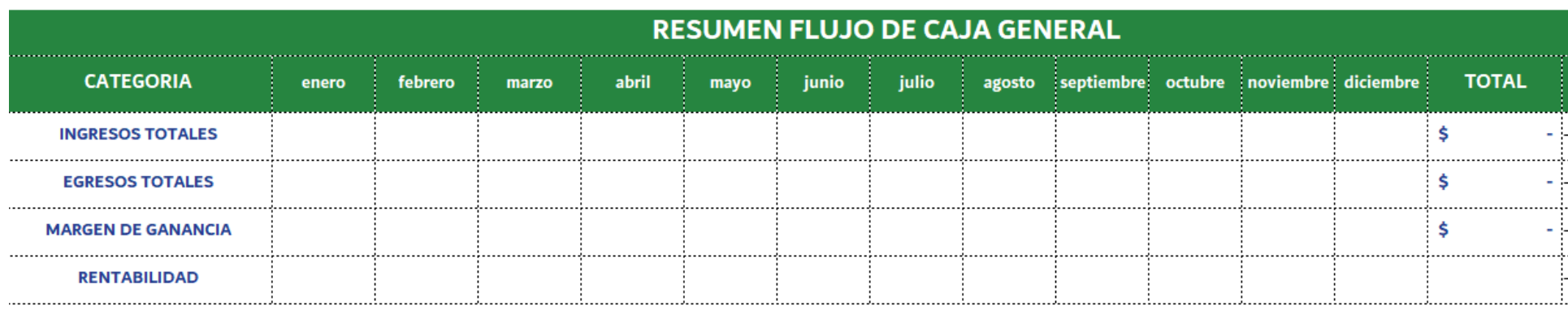

 $\bullet$ Resumen de flujo de caja detallado: muestra el detalle del comportamiento de los ingresos y egresos de la asociación por categorías y subcategorías mes a mes. Para organizar las categorías y subcategorías en el flujo de caja, debe seleccionar el nombre de la categoría en el flujo hacer clic derecho, seleccionar de la lista desplegable la opción mover y seleccionar mover hacia arriba o hacia abajo.

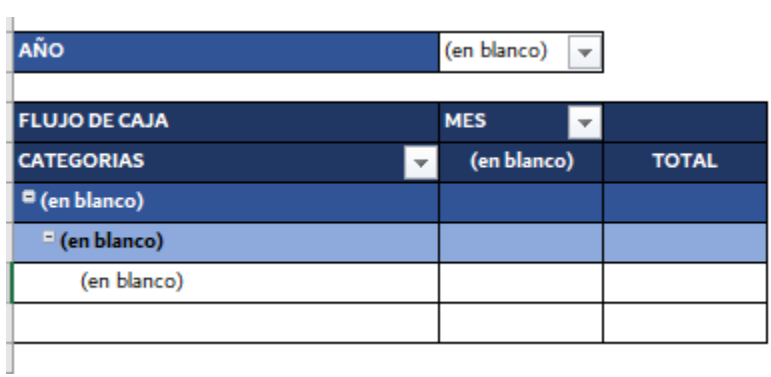

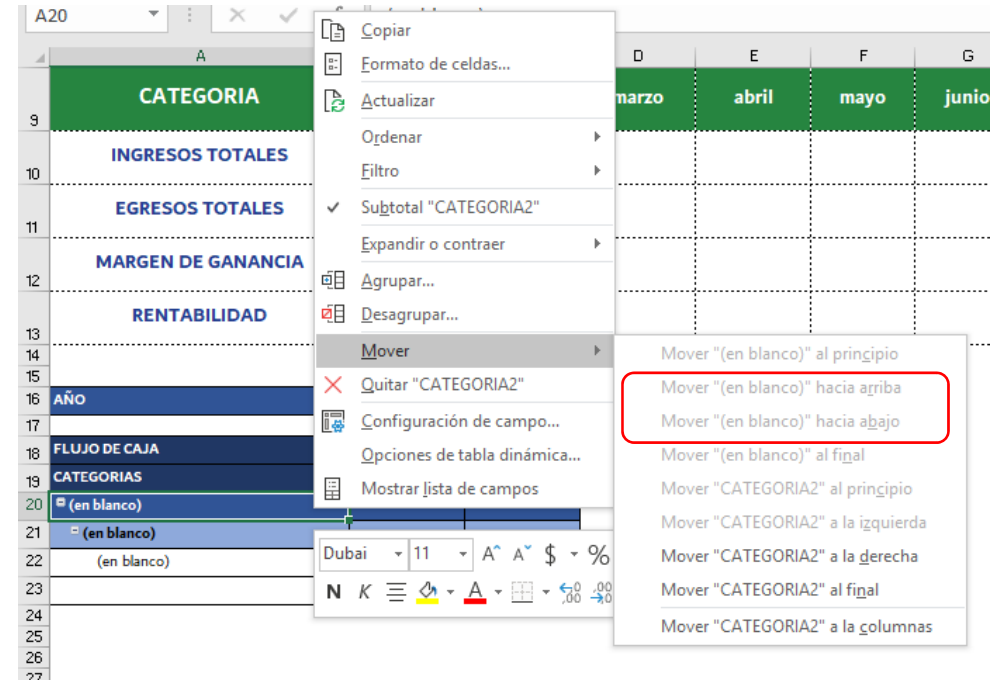

## 2. M. USO DE LA HERRAMIENTA – INDICADORES.

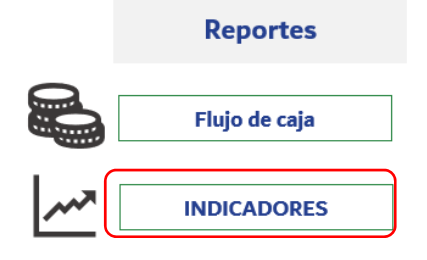

La herramienta genera 11 indicadores que sirven para evaluar la gestión de la asociación a nivel operativo y financiero. Para conocer los indicadores debe dirigirse en MENU al MODULO FINANCIERO o a la pestaña "INDICADORES".

#### ANTES DE EVALUAR LOS INDICADORES ACTUALICE LA INFORMACIÓN Y SELECCIONE EL AÑO QUE DESEA EVALUAR EN EL FLUJO DE CAJA.

Los indicadores con los que cuenta la herramienta financiera son:

- Total de leche acopiada en el año: corresponde a la cantidad total de litros que se han acopiado en el año analizado. Se complemente con un gráfico que muestra el comportamiento del acopio de leche mes a mes en ese año.
- <u>Total de leche vendida en el año:</u> corresponde a la cantidad total de litros que se han entregado a la industria o empresa pasteurizadora en el año analizado.
- Total de litros perdidos: corresponde a la resta entre la cantidad total de litros acopiados y la cantidad de litros entregados a la empresa pasteurizadora durante el año analizado.
- $\bullet$  Vacas promedio ordeñadas al mes: corresponde al promedio del total de animales ordeñados al día por los proveedores lácteos de la asociación. Si no recolecta esta información el indicador no se mostrará.
- $\bullet$ Ganancias por mes: gráfico que muestra el comportamiento de las ganancias totales de la asociación mes a mes durante el año analizado.
- $\bullet$  Distribución de ingresos: gráfico que muestra porcentualmente cómo se distribuyen los ingresos de la asociación, en el gráfico hay dos botones para seleccionar el año y el mes que se quiere evaluar.
- 0 Distribución de egresos: gráfico que muestra porcentualmente cómo se distribuyen los egresos de la asociación, en el gráfico hay dos botones para seleccionar el año y el mes que se quiere evaluar.
- 0 Tabla de costos: corresponde a una tabla de análisis que calcula el costo total, el costo operativo, la diferencia entre los costos, el margen de contribución promedio de los proveedores a la asociación, las diferencias entre el margen y los dos tipos de costos, y la rentabilidad sobre el margen, por litro, mes a mes en el año de análisis.
- $\bullet$ Saldo de deuda proveedores: corresponde al monto total que le adeudan los proveedores lácteos a la asociación.
- 0 Total de préstamos: Corresponde al número total de préstamos realizados a los proveedores lácteos por parte de la asociación.
- $\bullet$  Calidad de leche: gráfico que muestra mes a mes como es la distribución porcentual de la leche acopiada según su calidad. En el gráfico hay dos botones para seleccionar el año y el mes que se quiere evaluar.

## 2. N. USO DE LA HERRAMIENTA – ANÁLISIS DE INVERSIÓN.

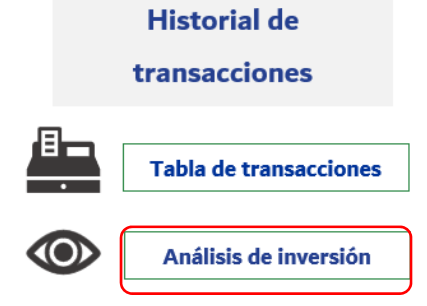

La herramienta tiene una sección para el análisis inicial de inversiones futuras. Este apartado, sirve para ayudar a tomar decisiones sobre la consideración de hacer o no una inversión. Para ir a esta opción debe dirigirse en MENU

al MODULO FINANCIERO o a la pestaña "Analisis de inversión".

Como paso inicial se debe escribir el capital propio que tiene la asociación para la inversión y el capital que debe financiar a través de un crédito. Después, debe seleccionar la cantidad de años sobre los cuales se mantendría la inversión y que desea analizar y colocar la tasa de financiamiento que

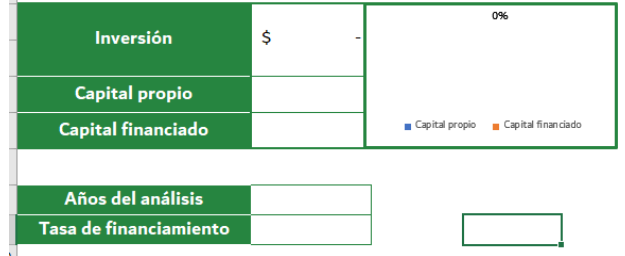

corresponde a la tasa de interés anual que cobra un banco, y que puede variar.

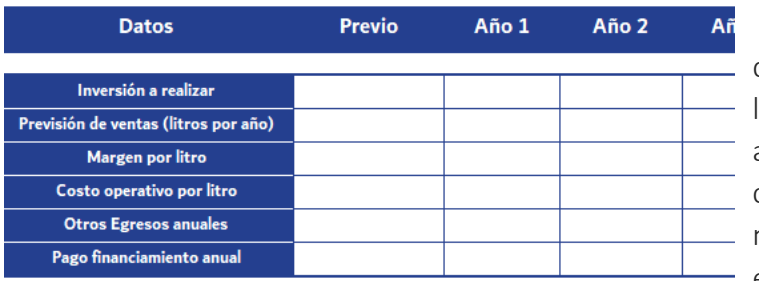

 Una vez se cuenta con esta información, debe estimar para cada año del analisis la cantidad de litros que venderá la asociación a la empresa pasteurizadora, la cuota de contribución por litro, el costo operativo por litro, el total anual de egresos diferentes a los operativos y el total anual del pago del crédito. Se recomienda no realizar estimativos optimistas, es mejor considerar las amenazas y debilidades de la asociación para poder estimar de acuerdo a lo más real posible. Al adicionar esta información automáticamente se actualiza un flujo de caja estimativo.

Con los resultados del flujo de caja se puede calcular V.N.A (Valor presente neto) y T.I.R (tasa interna de retorno), indicadores financieros que sirven para determinar la viabilidad de la inversión. En la parte superior de la hoja se calculan y se indica si la inversión se debería descartar o si parece factible de realizar.

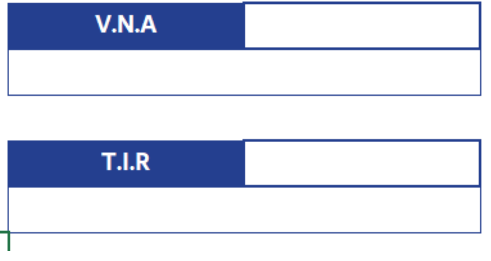

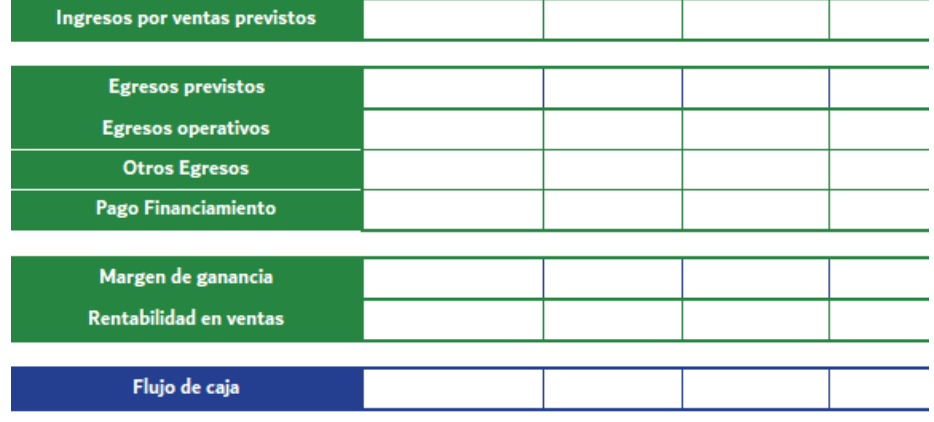